# 知 MA5200开展非可控组播业务的案例

**[郭晓翔](https://zhiliao.h3c.com/User/other/0)** 2006-02-21 发表

## **MA5200开展非可控组播业务的案例**

### **基本信息**

某通信网络运营商使用我司MA5200 + LanSwitch + CAMS为某大学提供宽带接入服务,设备组网图:

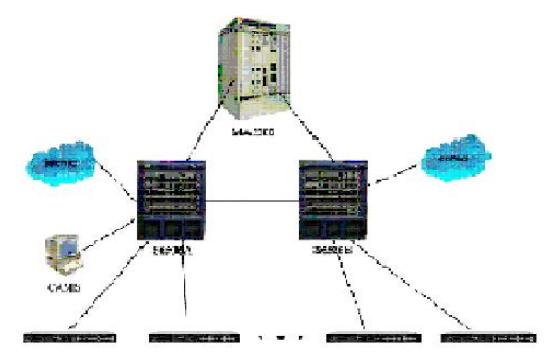

中心放置S6506两台, MA5200做接入, CAMS服务器做认证计费。

#### **问题描述**

测试时发现当PC机于组播源均下挂在S6506下时,视频点播正常; 经过MA5200后点播无法成功。

#### **解决方法**

由于经过MA5200后,组播业务不正常,所以推测问题在MA5200上,经过与研发人员多次确认后,确 认MA5200配置没有问题。如下: igmp enable set igmp dr-address 192.168.166.2 set igmp bind 192.168.166.2 239.192.27.147 set igmp channel-map 239.192.27.147 4000 video 于是在PC机上抓包,发现抓到igmp报文是v3版本,由于MA5200只有V2.10 R9316之后的版本才支持i gmp v3, 而现场运行的版本是V2.10 R9112, 于是首先对设备进行升级, 升级到版本9316。 设备升级后,发现如果PC直接挂在MA5200下,可以正常点播,但当MA5200下接S2403或S6506,再 接PC则点播失败。于是查看S2403的配置,将交换机配置清除,去掉Vlan等配置。当交换机不做配置 时,发现点播正常。 于是发现配置Vlan后点播不正常,与研发部门人员沟通后,得知: MA5200配合交换机开组播业务,对于非可控组播,MA5200下发的组播报文都是不带VLAN信息的, 所以交换机必须做相应的配置才能实现组播报文的转发。典型的配置包括以下两种方法: 1)把交换机所有端口的PVID都配置为相同,所有端口都配置为access端口(默认配置)。此时交换 机相当于HUB,相当于PC直接接到MA5200上,用户到MA5200的报文也是不带有VLAN信息的。 2)第二种配置也是最常用的配置,此种配置用户仍然带有VLAN信息,但不带VLAN信息的组播报文 也能转发到用户。配置如下: 假设用户VLAN为x,上行口的PVID设置为y(y≠x),则需要把上行口配置为hybrid类型,对vlan x为ta gged类型,对y为untagged类型,把下行端口配置为hybrid类型,对vlan x为untagged类型,对y为unta gged类型。 举例:假设交换机用1、2、3,10-15端口接用户,VLAN分别为10、20、30、100-105,上行为24口 ,则配置如下: [Quidway]vlan 10 [Quidway-vlan10]vlan 20 [Quidway-vlan20]vlan 30 [Quidway-vlan30]vlan 100 ……(省去vlan101-105的配置) [Quidway-vlan105]vlan 1000 \\以上创建所需要的VLAN [Quidway-vlan1000]interface ethernet 0/10 [Quidway-Ethernet0/10]port link-type hybrid [Quidway-Ethernet0/10]port hybrid pvid vlan 1000 [Quidway-Ethernet0/10]port hybrid vlan 10 tagged [Quidway-Ethernet0/10]port hybrid vlan 20 tagged [Quidway-Ethernet0/10]port hybrid vlan 30 tagged [Quidway-Ethernet0/10]port hybrid vlan 100 to 105 tagged [Quidway-Ethernet0/10]port hybrid vlan 1000 untagged

\\以上配置上行口,设置为hybrid类型, PVID=1000, 对VLAN 10,20,30,100-105都是tagged类型,对VL AN 1000为untagged类型 [Quidway-Ethernet0/10]interface ethernet 0/1 [Quidway-Ethernet0/1]port link-type hybrid [Quidway-Ethernet0/1]port hybrid pvid vlan 10 [Quidway-Ethernet0/1]port hybrid vlan 10 untagged [Quidway-Ethernet0/1]port hybrid vlan 1000 untagged \\以上配置下行端口1,设置为hybrid类型, PVID = 10, 对VLAN 10和1000均为untagged类型 ……(省去2,3,10-14端口的配置) [Quidway]interface ethernet 0/15 [Quidway-Ethernet0/15]port link-type hybrid

[Quidway-Ethernet0/15]port hybrid pvid vlan 105

[Quidway-Ethernet0/15]port hybrid vlan 105 untagged

[Quidway-Ethernet0/15]port hybrid vlan 1000 untagged

\\以上配置下行端口2,设置为hybrid类型, PVID = 105, 对VLAN 105和1000均为untagged类型

根据典型配置做相应的配置后,问题解决。